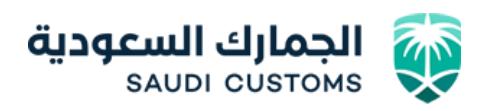

## **دليل المستخدم لخدمة ) طلب إيقاف تفويض مخلص (**

.1 الدخول على موقع الهيئة العامة للجمارك من خالل الرابط :

[www.customs.gov.sa](http://www.customs.gov.sa/) 

.2 ادخل اسم المستخدم وكلمة المرور

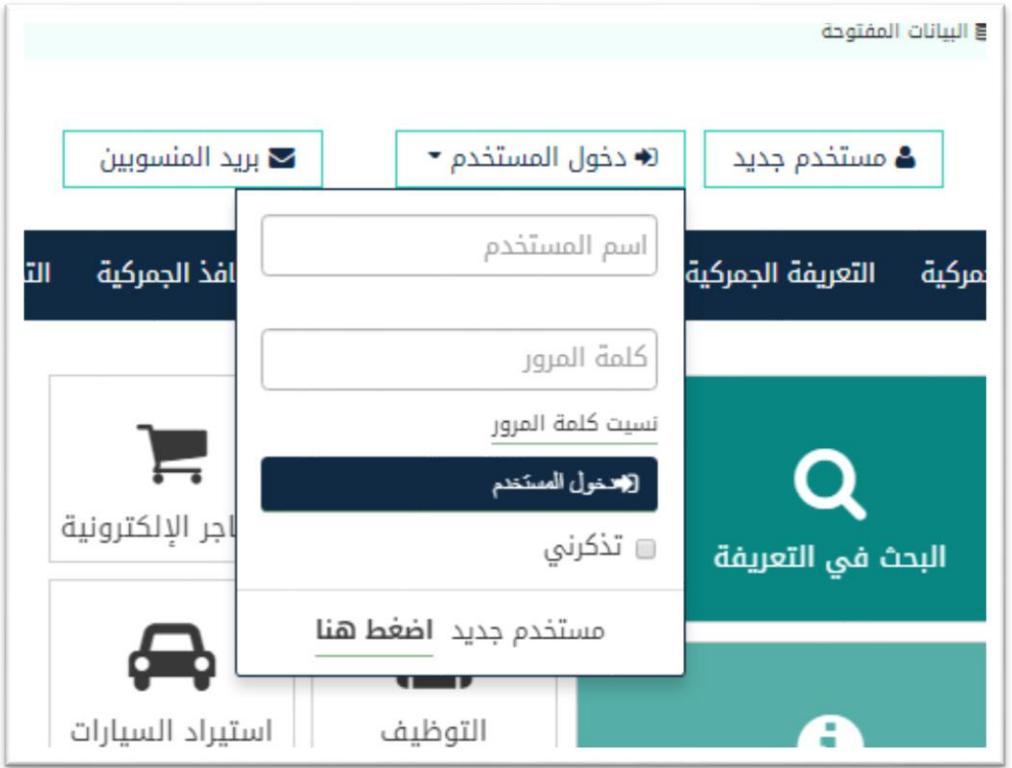

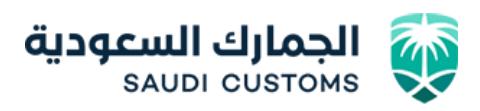

.3 الدخول للخدمات االلكترونية

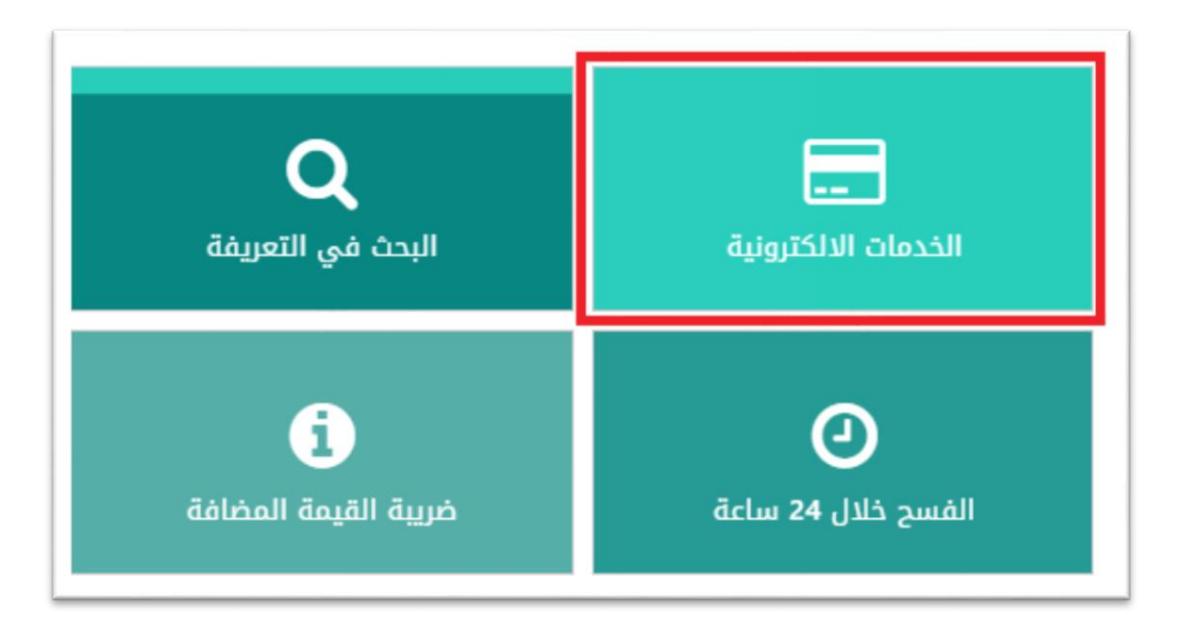

.4 الدخول لخدمات مستوردين / مصدرين

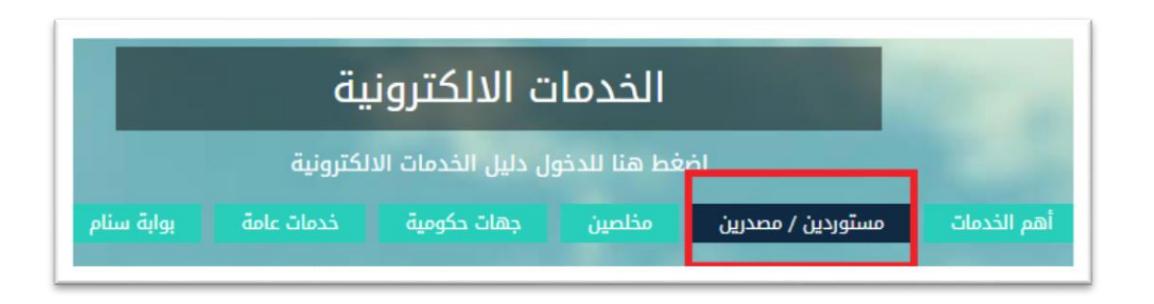

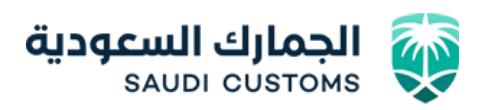

.5 الدخول لخدمة طلب إيقاف تفويض مخلص.

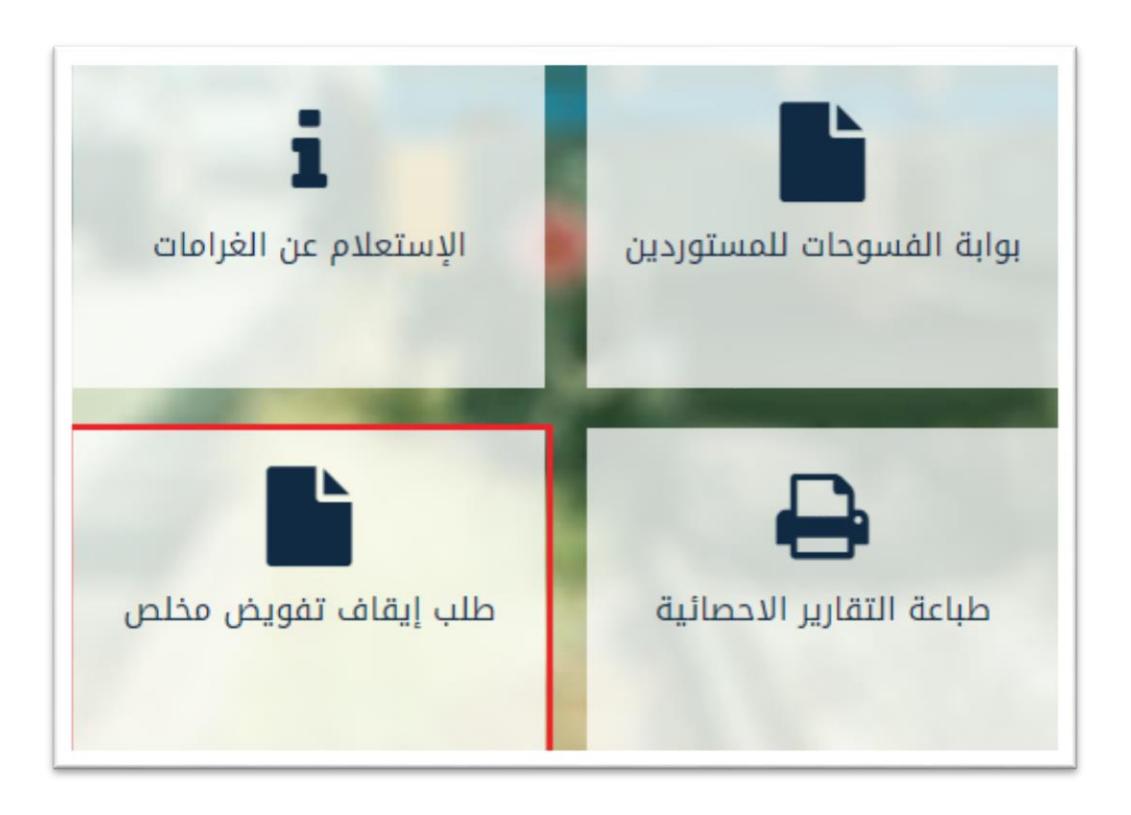

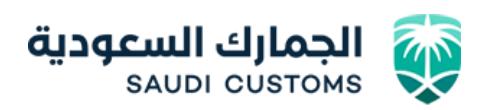

.6 شاشة عرض إيقاف تفويض مخلص .

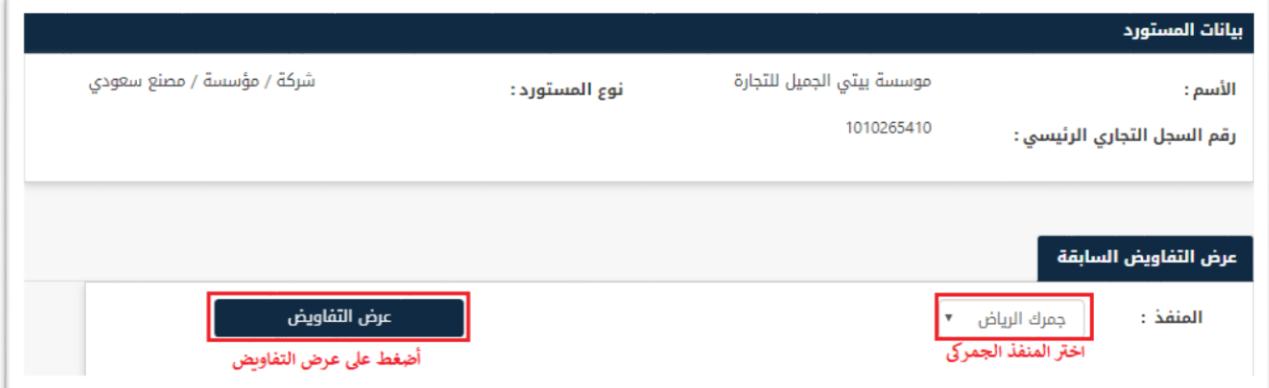

.7 شاشة استعراض نتائج ايقاف تفويض مخلص.

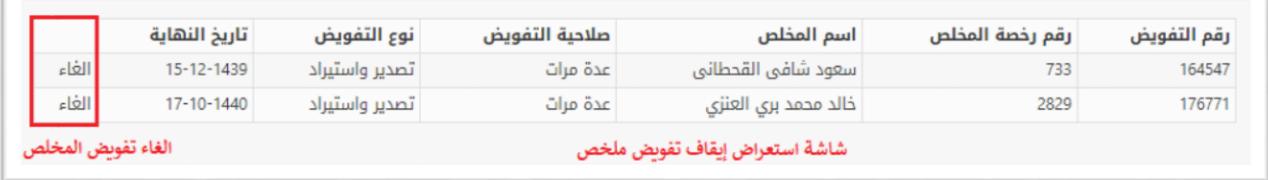

لإلستفسار والمساعده الرجاء االتصال على الرقم الموحد للهيئة العامة للجمارك رقم : 1918